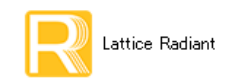

- 2022 年 7 月 - Partice Radiant 日本語ユーザーガイド - Alternative Radiantal Alternative Radiant 日本語ユーザーガイド

### 第 7 章 配置配線プロセス (Place And Route)

### 7.1 概要

 配置配線 (以下 PAR) プロセスは、 マ ッ ピング (Map Design) プロセス までの処理で生成された (論理的) ネットリストに対して、タイミングなど与えられた設計制約を満たすように、スライス (LUTx2+FFx2) や マクロなど、それぞれの物理的な配置位置とそれらの配線経路を決定します。基本的に、デザインが大きい ほど繰り返し処理が必然になり、フィッティング処理全体に対して占める処理時間は大きくなります。

PAR プロセスに適用される設計制約フ ァ イルは \*.pdc (Physical Design Constraint) です。 制約設定 ・ 記述 については第 16 章をご参照 く ださい。

PAR プロセスには、サブプロセスとして "Place & Route Timing Analysis" (タイミング解析) と "I/O Timing Analysis" (I/O タイミング解析) があります。"Task Detail View" でこれらサブプロセス名の行頭にボックス があり、チェックが入っていると PAR 実行後に、これらも自動的に続けて実行されます(図 [7-9](#page-7-0) 参照)。 チェ ッ クが入っていない場合でも、 サブプロセス名をダブルク リ ッ クすれば実行でき ます。 PAR タイ ミング 解析は、マッピング後とは異なり、PAR 処理の結果を元にした配線遅延値を用います。

### 7.2 ストラテジー・オプション設定

### 7.2.1 ストラテジー設定ウィンドウの起動

ファイルリスト・ビューの "Strategies" セクションにはストラテジーの一覧が表示されています。各イン プリメンテーションで使用されるのは、太字で表示されている(アクティブな)1つだけです。編集できる のは、デフォルトでは"Strategy1"のみです。ダブルクリックすると、ストラテジー設定ウィンドウが開きます。

ストラテジーはプロセスごとに表示されますので、"Process" 枠から [Place & Route Design] を選択します (  $\boxtimes$  [7-1](#page-0-0))。

### <span id="page-0-0"></span>図 7-1. PAR (Place & Route Design) のス ト ラテジー ・ オプシ <sup>ョ</sup> <sup>ン</sup>

| Lattice Radiant Software - Reports                             | Process                                                        | AII                                               |            | Default<br>$\overline{\mathbf{v}}$ |
|----------------------------------------------------------------|----------------------------------------------------------------|---------------------------------------------------|------------|------------------------------------|
| Project Tools<br>File<br>Edit<br>View                          | Synthesize Design<br>$\mathbf{r}$                              | Name                                              | Type       | Value                              |
| Synthesize Design<br>8 bit counter<br>$\overline{\phantom{a}}$ | <b>Synplify Pro</b><br>三                                       | <b>Command Line Options</b>                       | Text       |                                    |
|                                                                | <b>LSE</b><br>三                                                | Disable Auto Hold Timing Correction               | T/F        |                                    |
|                                                                | Post-Synthesis<br>* E                                          | Disable Timing Driven                             | T/F        |                                    |
|                                                                | Post-Synthesis Timing Analysi<br>$=$                           | Multi-Tasking Node List                           |            |                                    |
|                                                                | Map Design<br>$\overline{\phantom{a}}$<br>Ξ                    | Number of Host Machine Cores                      | Num        |                                    |
| LFD2NX-17-7MG121I                                              | <b>Map Timing Analysis</b><br>$=$<br>Place & Route Design<br>デ | Pack Logic Block Utility [blank or 0 to 100]      | <b>Num</b> |                                    |
| Strategies                                                     | Place & Route Timing Analysis<br>三                             | Path-based Placement                              | List       | Off                                |
| ダブルクリック<br>Area<br>$B =$                                       | <b>IO Timing Analysis</b><br>軍                                 | <b>Placement Iteration Start Point</b>            | Num        |                                    |
| $\left  \mathbf{s} \right $ Timing                             | <b>Timing Simulation</b><br>$\equiv$                           | Placement Iterations [0-100]                      | Num        |                                    |
| Strategy1                                                      | <b>Bitstream</b><br>三                                          | Placement Save Best Run [1-100]                   | <b>Num</b> |                                    |
| impl1 (Lattice LSE)                                            |                                                                | Prioritize Hold Correction Over Setup Performance | T/F        |                                    |
|                                                                |                                                                | Run Placement Only                                | T/F        |                                    |
|                                                                |                                                                | Set Speed Grade for Hold Optimization             | List       | Default                            |
|                                                                |                                                                | Set Speed Grade for Setup Optimization            | List       | Default                            |
|                                                                |                                                                | Stop Once Timing is Met                           | T/F        |                                    |

註 : 本 Lattice Radiant 日本語マニュアルは、日本語による理解のため一助として提供しています。作成にあたっては各トピックについて可能な限り正確を期してお りますが、必ずしも網羅的あるいは最新でない可能性や、オリジナル英語版オンラインヘルプや各種ドキュメントと不一致がある可能性があり得ます。疑義が生じ た場合は正規代理店の技術サポートにお問い合わせ頂くか、または最新の英語オリジナル・ソースを参照するようにお願い致します。

### 7.2.2 PAR プロセスのストラテジー・オプション項目

以下に各ストラテジー・オプションについて記述します。詳細についてはオンラインヘルプで「Reference Guides] → [Strategy Reference Guide] → [Place & Routing Design Options] を選択する と、 ご参照いただけます。

#### Command Line Options

パラメータ:文字列 デフォルト:ブランク

規定のオプション以外を使用する場合に、直接引数等を記述します。複数設定する場合は、以下のよ うに各オプションをコロン ":" で区切って記述します。最後のオプションの後は不要です。

-exp オプション 1 : オプション 2 : オプション 3

### Disable Auto Hold Timing Correction

パラ メ ータ : True / False デフ ォル ト : False

デフォルトでは自動的にホールド時間違反を解消する処理を実行します。[True] に変更すると潜在的 にホールド時間違反が残る可能性があります。

### Disable Timing Driven

パラ メ ータ : True / False デフ ォル ト : False

デフォルトでは PAR 実行時にタイミング制約を考慮した処理を行います。[True] にするとタイミン グ制約を無視して PAR を行います。

#### Multi-Tasking Node List

パラメータ : ファイル名 - デフォルト : ブランク

複数の CPU コアをもつ PC で、CPU コアごとに異なる条件で PAR を並列処理させる場合に、ここに 規定書式で記述されたファイル名を指定します。ファイルの記述書式については第[7.7](#page-13-0)節をご参照くだ さい。

#### Number of Host Machine Cores

パラメータ : 数値 インデフォルト : 1

複数の CPU コアによる PAR 処理の場合に、ここに使用するコア数を記述します。"Multi-Tasking Node List" でファイルを指定しない場合でも、ここに "2" 以上の数値を入力すると有効です。

### Pack Logic Block Utility

パラメータ : デフォルト : (ブランク)

パーセント値としてデバイス内スライスのパッキング密度を指定します。数値が小さいほど、PAR エ ンジンは密にパッキングしようとします。過剰に小さな値にするとクロック周波数・周期制約を満た すことが難しくなる傾向になります。に 0 が最大値、100 が最小値です。ブランクの場合、デバイス フ ァ ミ リ ーによ ってデフ ォル ト が自動的に決定されます。 例えば LIFCL の場合は "75" です。

#### Path-based Placement

パラ メ ータ : On / Off デフ ォル ト : Off

配置のアルゴ リ ズムに関連する設定で、 デフ ォル ト はス ラ イ ス間の接続を重視し た配置を行います。 [On]にすると、パス(レジスタ - レジスタ間)の経路を考慮した配置を行います。

### Placement Iteration Start Pt.

パラメータ:数値 (0~100) デフォルト値:1

PAR 処理で使用する"コストテーブル"(または"シード"。参照するデータベース)に関する設定 で、次に記述する "Placement Iteration" 回数の う ちの初回の配置処理で使用する コ ス ト テーブルの番号 です。

### Placement Iterations

パラ メ ータ : 数値 (0 ~ 100) デフォルト値 : 1

配置処理の繰り返し回数の設定です。"0" はタイミング制約を満たすまで最大 100 回繰り返し、それ 以外は設定し た回数配置処理を繰 り 返し ます。 最大値は "99" です。

"Placement Iterations" の設定値が 2 以上の場合 (" マルチ PAR")、 2 回目以降は毎回 1 を加算し た番 号のコストテーブルが使用されます。この番号が連続していても、参照されるデータはランダム化さ れていますので、それらに相関関係はありません。

例 :Placement Iterations = 5, Placement Iteration Start Pt. = 3 の場合、コ ス ト テーブルは 3, 4, 5, 6, 7 です。

### <span id="page-2-0"></span>図 7-2. シードのスキップ結果を含むコストテーブル・サマリー例

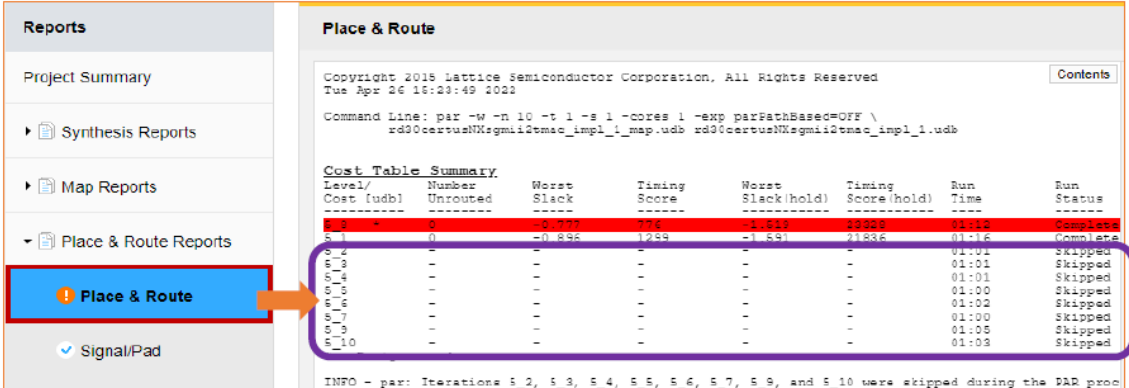

マルチ PAR (複数のコ ス ト テーブル指定= Placement Iterations が 2 以上) の場合、 " 自動シード ・ ス キップ"機能が有効になり、トータル・ランタイムは相対的に短縮されます。この機能は、実行され るシード (Seed=Cost Table) の途中経過で、 それ以前のシード によ る PAR 結果よ り 良い結果が出る こ とが予想されない場合はその処理を打ち切り、次のシードに進むものです。これによりトータル・ラ ンタイムを短縮します。

図 [7-2](#page-2-0) に例を示します。処理打ち切りのシードについては右端のステータスに "Skipped" と表示し、 処理を打ち切ったことをレポートします。このサマリーでは "5\_<cost>" のような表記でコストテーブ ルを示し、タイミングスコア順にソートされています(スキップしたコストはスコアなし)。

このアルゴリズムはデフォルトで ON になっています。強制的にオフにするためには、ストラテジー· オプシ ョ ンの "Command line Options" セルに以下のよ う なコマン ド を記述し ます。

-exp parASE=0

#### Placement Save Best Run

パラ メ ータ : 数値 (1 ~ 100) デフォルト値 : 1

プロセス終了後に、 保存するネ ッ ト リ ス ト の数に関する設定です。 "Placement Iterations" が 2 以上の 場合、結果が良い順にここに設定した数のネットリストを保存します。

### Prioritize Hold Correction Over Setup Performance

パラ メ ータ : True / False デフォルト値 : False

PAR 処理に於いてセットアップ時間とホールド時間をともに満たすことができない状況があり得ま すが、 [True] にする と、 そのよ う な場合にホール ド時間を満たすこ と を優先し ます。

### Run Placement Only

パラ メ ータ : True / False デフ ォル ト : False

配線処理 (Routing) の実行に関する設定で、 [True] にする と配置処理のみを行います。

#### Set Speed Grade for Hold Optimization

パラ メ ータ : (Speed Grades)) デフォルト : Default

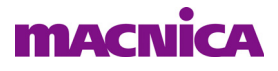

Lattice ツールのホールド解析は、デフォルトの "m" グレードが基本 (Default) です。それ以外は Radiant プロジェクトのターゲット・デバイスで選択できるグレードが候補になります。特別な理由が ない限りはデフォルトから変更しないようにします。

#### Set Speed Grade for Hold Optimization

パラ メ ータ : (Speed Grades)) デフォルト : Default

Lattice ツールのセットアップ解析は、Radiant プロジェクトのターゲット・デバイスで選択していグ レード が基本 (Default) にな り ます。 こ こ で別のグレード を選択する と、 それが優先されます。

#### Stop Once Timing is Met

パラ メ ータ : True / False デフォルト : False

[True] にすると、マルチ PAR の場合にあるコストテーブルでタイミング制約を満たした時点で処理 を終了し、その際のコストテーブルには進みません。

### 7.2.3 PAR タイミング解析のストラテジー項目

PAR プロセスのタイミング解析では、スライス (LUT/FF) などのエレメント遅延、データパスの配線遅 延、 およびク ロ ッ ク配線遅延などを、 生成されるネ ッ ト リ ス ト をベースに正確に抽出された値を用います。

ストラテジー・オプションによってタイミング解析条件やレポートスタイル等を変更することができます。 アクティブなストラテジーをダブルクリックして設定ウィンドウを表示し、左側 "Process" 枠で "Place and Route Timing Analysis" を選択し ます (図 [7-3\)](#page-3-0)。

#### Number of End Points

パラメータ : 数値 インチング デフォルト :10

クリティカル・エンドポイント・サマリーでのエンドポイント数を指定します。

#### Number of Paths Per Constraint

パラメータ : 数値 インパン デフォルト :10

詳細パスレポートのパス数を指定します。

### <span id="page-3-0"></span>図 7-3. PAR タイミング解析のストラテジー・オプション

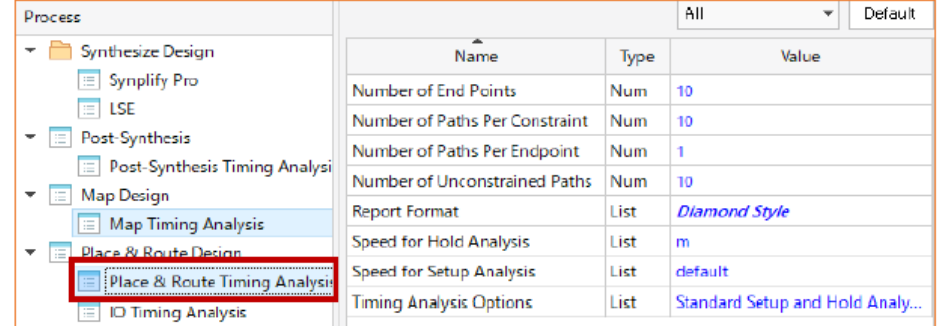

#### Number of Paths per Endpoint

パラメータ : 数値 インチング デフォルト :1

各エンドポイントに対する最大パス数を指定します。

#### Number of Unconstrained Paths

パラメータ : 数値 インチング デフォルト :10

タイミング制約でカバーされていないパスのレポート数を指定します。

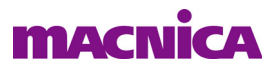

#### Report Format

パラメータ: Lattice Standard / Diamond Style デフォルト: Lattice Standard

[Lattice Standard] は業界標準ツールの書式に準じ たレポー ト ・ フ ォーマ ッ ト です。 [Diamond Style] は 既存ツール Lattice Diamond のタイミング・レポートと同じフォーマットです。

### Speed for Hold Analysis

パラ メ ータ : m / (Speed Grades) デフォルト :m

Lattice ツールのホールド解析は、デフォルトの"m"グレードが基本です。それ以外は Radiant プロ ジェクトのターゲット・デバイスで選択できるグレードが候補になります。特別な理由がない限りは デフォルトから変更しないようにします。

### Speed for Setup Analysis

パラメータ: default / (Speed Grades) デフォルト: default

Lattice ツールのセットアップ解析は、Radiant プロジェクトのターゲット・デバイスで選択している グレード が基本です。 こ こ で別のグレード を選択する と、 それが優先されます。

### Timing Analysis Options

 $\sqrt{7}$   $\sqrt{7}$  : Hold Analysis / Standard Setup Analysis / Standard Setup and Hold Analysis

デフ ォル ト : Standard Setup and Hold Analysis

デフォルト でセッ ト アップ / ホール ド時間解析の両方を同時に行います。 [Hold Analysis] にする と、 ホールド解析のみを行い、「Standard Setup Analysis] セットアップ解析のみを行います。

### 7.2.4 I/O タイミング解析のストラテジー項目

サブプロセスの I/O タイミング解析 (I/O Timing Analysis) は、PAR 結果のネットリストに対する I/O の みの静的タイミング検証 (STA) です。制約を与えていなくても、入力ポートのセットアップ / ホールド時 間や、 出力ポー ト の最大 ・ 最小遅延を解析し ます。

I/O タイミング解析は、ストラテジー・オプションで解析条件を変更することができます (図 [7-4](#page-4-0))。

### <span id="page-4-0"></span>図 7-4. I/O Timing Analysis のス ト ラ テジー

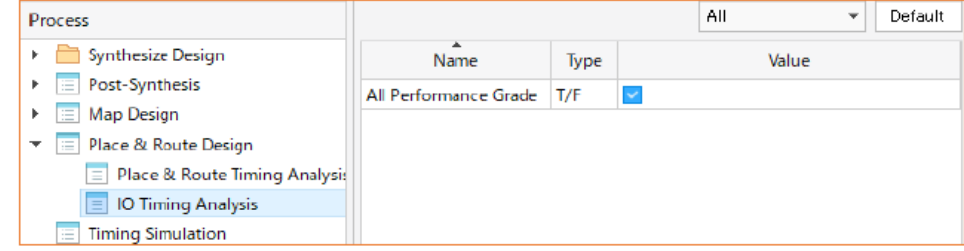

### All Performance Grade

パラ メ ータ : True / False デフ ォル ト : False

レポート内容に関する設定で、デフォルトではワーストケース・グレードのみを解析し、その結果を レポートします。「True] にすると、全スピードグレードで解析を行い、その結果をレポートします。

### 7.3 PAR プロセス ・ レポー ト

### 7.3.1 レポー ト の種類

PAR プロセスを実行時すると、レポート・ビューに結果がレポートされます。GUI 上部の [Reports] タブをク

リックし、ウィンドウ左側のセクションで [Place & Route Reports] をクリックすると、サブ項目として三つ が リ ス ト 表示さ れます。 [Place & Route] はプロセス実行結果のレポー ト 、 [Signal/Pad] はパッ ド レポー ト 、 [Place & Route Timing Analysis] はタイミング解析レポート、[I/O Timing Analysis] は I/O ポートのタイミング 解析レポートです。

### 図 7-5. PAR プロセスのレポー ト 表示

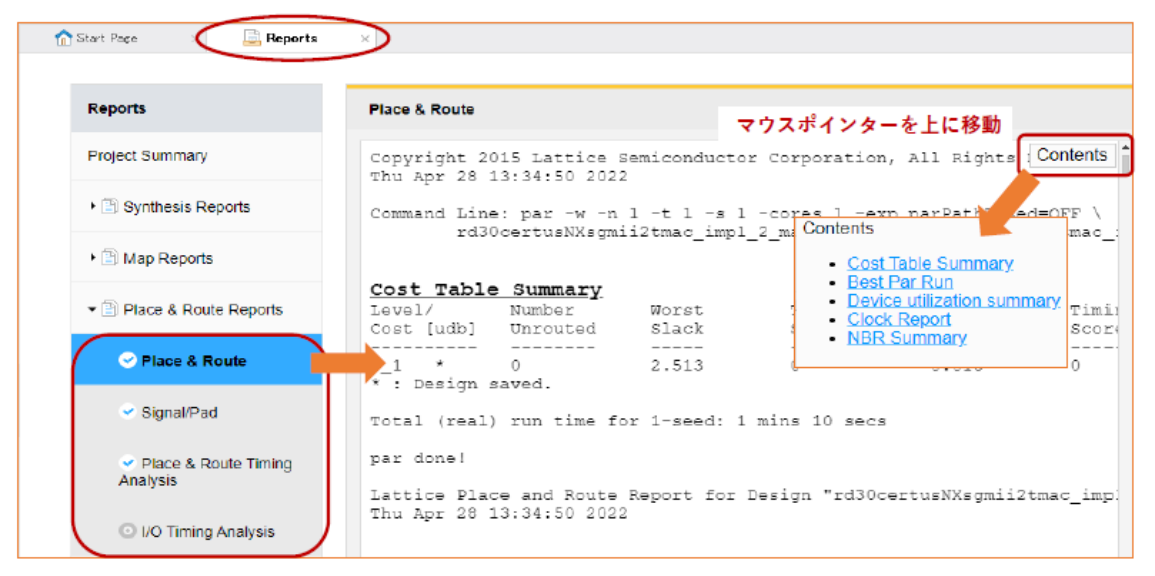

### 7.3.2 プロセス・レポート項目

PAR プロセスの結果は、大きく以下のような内容ごとに分類されてレポートされます。

### Cost Table Summary

コストテーブル (シード) ごとの実行結果 で、タイミングスコア (Timing Score) や最悪スラック値 などです。

### Best Par Run

最も良い結果となったコストテーブルでの処理について、スライス使用数や信号・コネクション数な どです。ウォーニングがあれば合わせてレポートされます。

#### Device Utilization summary

GSR / PLL / EBR / IOLOGIC / ECLKDIV / ECLKSYNC / SLICE (LUT/REG) など、 各種 リ ソースの使 用数と使用率です。

#### Clock Report

グローバル・クロックネットやエッジクロックの使用や、I/O 使用数やタイプのサマリーです。

### NBR Summary

配線処理に関するサマリー・レポートです。

### 7.4 Signal/Pad レポー ト

Signal/Pad レポート (以下パッドレポート) には6つのセクションがあります (図 [7-6](#page-6-0)、図 [7-7、](#page-6-1)図 [7-8\)](#page-7-1)。

### Pinout by Port Name

デザインで定義している I/O ポート全てについて、それぞれの配置されたピン番号とバンク、バッ ファータイプ、パッド名、ドライブ強度やスルーレートなどの属性を表形式でレポートしています。

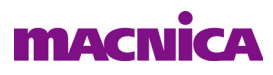

#### Vccio by Bank

バンクごとの Vccio 値です。

### Vref by Bank

Vref ピンを使用するデザインでは、Vref 名、配置されたピン番号とバンク、Vref の付加対象となるピ ンがレポー ト されます。

### <span id="page-6-0"></span>図 7-6. パッ ド レポー ト 例 : 左 "Pinout by Port Name" 、 右上 "Vccio by Bank"、 右下 "Vref by Bank"

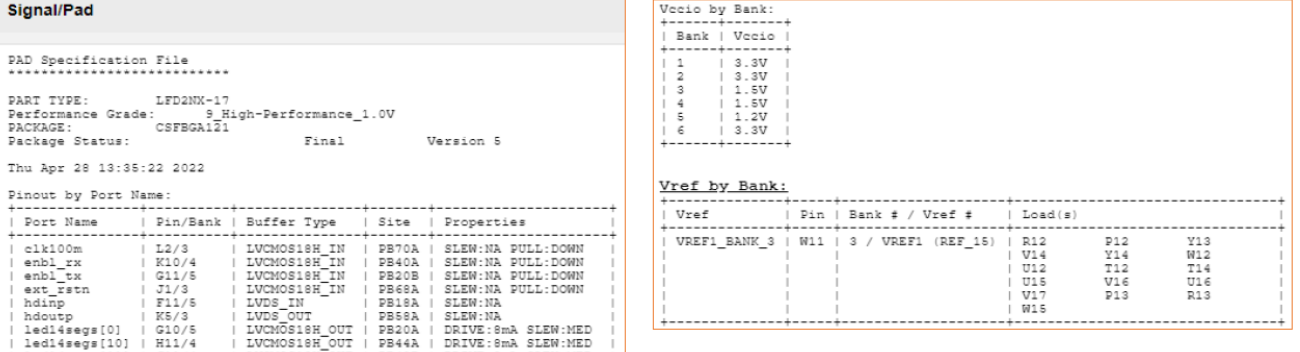

### Pinout by Pin Number

ターゲットとしているパッケージで使用できる全ピンについて、アルファベット順にピン番号とバン ク、デザインでのピン名称とプルアップ / ダウンなどの情報、\*.pdc での配置指定あり・なし、バッ ファータイプ、パッド名、などをレポートします。

<span id="page-6-1"></span>図 7-7. パッ ド レポー ト の例 : "Pinout by Pin Number"

| Pinout by Pin Number:                                                          |                                                                                                    |  |                                                                         |                                                                                    |                                                                                                    |   |
|--------------------------------------------------------------------------------|----------------------------------------------------------------------------------------------------|--|-------------------------------------------------------------------------|------------------------------------------------------------------------------------|----------------------------------------------------------------------------------------------------|---|
| Pin/Bank                                                                       | Pin Info                                                                                                    |  | Preference   Buffer Type                                                | Site                                                                               | Dual Function                                                                                                    |   |
| A2/1<br>A3/1<br>APIO R25C74E/0<br>B1/1<br>B2/1<br>B3/0<br>B4/0<br>C1/1<br>C2/1 | Reserved: svsCONFIG<br>  Reserved: svsCONFIG<br>Reserved: sysCONFIG<br>udat4pcie[11]<br>udat4pcie[9]<br>  Reserved: sysCONFIG<br>Reserved: sysCONFIG<br>udat4pcie[15] |  | LVCMOS33 OUT<br>LVCMOS33 OUT<br>LVCMOS33 OUT                            | PR5B<br>PR5A<br>APIO R25C74E<br>PR3B<br>I PR7A<br>PT67A<br>PT57A<br>I PR9A<br>PR7B | TDO/SSO/SD1/S3 OUT<br>TDI/SSI/SD0/S5 OUT<br>TMS/SCSN/S5 IN<br>SD3/SDA/USER SDA/S4 IN<br>$_{\tt IN^T\overline{1}N}^{\tt IN}$<br>TCK/SCLK/PMU EXT CLK/S9 IN<br>SD2/SCL/USER SCL/S3 IN |   |
| C3/0<br>1.0410                                                                 | udat valid<br>Desarvad: sweCONFIC                                                                                                    |  | LVCMOS33 OUT                                                            | <b>DTATE</b><br>1.00000                                                            | 57001<br><b>DDOCDAMM</b>                                                                                                    |   |
| J11/4<br>$T$ $K4/2$                                                            | <b>Rediviseds MILL</b><br>unused. PULL:DOWN                                                                                                    |  | LVCMOS18H OUT                                                           | PB48B<br>I PB64B                                                                   | PCLKC4 2/BD046<br>ADC CN8/BDQ62                                                                                                    |   |
| K5/3<br>K6/3<br>K7/3<br>K8/4                                                   | hdoutp+<br>hdoutp-<br>udat4pcie[0]<br>led14segs[14]                                                                                                    |  | LVDS OUT<br>LVDS OUT<br>LVCMOS18H OUT   PB56A<br>LVCMOS18H OUT   PB52B  | I PB58A<br><b>PB58B</b>                                                            | ADC CP7/BD062<br>ADC CN7/BDQ62<br>PCLKT3 0/VREF3 1/ADC CP5/BDQ62<br>PCLKC4 1/BDQ46                                                                                                  |   |
| K9/4<br>K10/4<br>K11/4                                                         | led14segs[13]<br>enbl rx<br>unused. PULL:DOWN                                                                                                    |  | LVCMOS18H OUT   PB50B<br>LVCMOS18H IN                                   | PB40A<br>PB40B                                                                     | BDQ46<br>VREF4 1/BDQ46<br>BD046                                                                                                    |   |
| L1/3<br>L2/3<br>$L_{5/3}$<br>L6/3                                              | unused, PULL:DOWN<br>c1k100m<br>sel led[2]<br>unused. PULL:DOWN                                                                                                    |  | LVCMOS18H IN<br>LVCMOS18H IN                                            | PB70B<br>I PB70A<br>I PB62A<br>DB62B                                               | LRC GPLLOC IN/VREF3 2/ATB SENSE/BD062<br>LRC GPLLOT IN/ATB FORCE/BDQ62<br>ADC CP9/BDOS62<br>ADC CN9/BDQSN62                                                                         |   |
| L7/3<br>L8/4<br>L9/4                                                           | udat4pcie[7]<br>udat4pcie[8]<br>udat4pcie[2]                                                                                                    |  | LVCMOS18H OUT   PB56B<br>LVCMOS18H OUT   PB52A<br>LVCMOS18H OUT   PB50A |                                                                                    | PCLKC3 0/ADC CN5/BDQ62<br>$PCLKT4$ $1/BDQ46$<br>BDQ46                                                                                                    |   |
| 1 L10/4<br>L11/4                                                               | out err frame<br>led14segs[8]                                                                                                    |  | LVCMOS18H IN   PB46A<br>LVCMOS18H OUT   PB46B                           |                                                                                    | BDOS46<br>BDOSN46                                                                                                    | Λ |

### sysCONFIG Pins

コンフィグレーション関連ピンのパッド名、ピン機能名、ピン番号とバンク、などです。

#### Locate Constraints for each Pin

配置結果に相当する PLL やピン配置制約の記述がリストされます。コピーしてそのまま制約ファイ ル \*.pdc にペース ト し て再利用する こ と ができ ます。

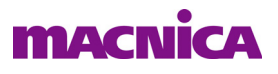

<span id="page-7-1"></span>図 7-8. パッ ド レポー ト の例 : 上 "sysCONFIG"、 下 "Locate Constraints for each Pin"

| svsCONFIG Pins:                                                                                               |  |  |  |  |
|----------------------------------------------------------------------------------------------------|--|--|--|--|
| Pad Name   sysCONFIG Pin Name   Pin/Bank   Buffer Type                                                        |  |  |  |  |
|                                                                                                    |  |  |  |  |
| PT57A<br>I INITN<br>B4/0                                                                                      |  |  |  |  |
| PT57B<br><b>PROGRAMN</b><br>IC4/0                                                                             |  |  |  |  |
| PT59B   DONE/SO OUT<br>D10/0                                                                                  |  |  |  |  |
| PR9A   TCK/SCLK/PMU EXT CLK/S9 IN   C1/1                                                                      |  |  |  |  |
| I PR5A I TDI/SSI/SD0/S5 OUT<br>1.33/1                                                                         |  |  |  |  |
| PR5B   TDO/SSO/SD1/S3 OUT<br>1.32/1                                                                           |  |  |  |  |
| PR3B<br>  TMS/SCSN/S5 IN<br>B1/1                                                                              |  |  |  |  |
|                                                                                                    |  |  |  |  |
| Locate Constraints for each Pin:                                                                              |  |  |  |  |
|                                                                                                    |  |  |  |  |
| ldc set location -site {L2} [ get ports {clk100m} ]                                                           |  |  |  |  |
| ldc set location -site {K10} [ get ports {enbl rx} ]                                                          |  |  |  |  |
| ldc set location -site {G11} [ get ports {enbl tx} ]                                                          |  |  |  |  |
| ldc set location -site {J1} [ get ports {ext rstn} ]                                                          |  |  |  |  |
| ldc set location -site {F11} [ get ports {hdinp} ]                                                            |  |  |  |  |
| ldc set location -site {K5} [ get ports {hdoutp} ]                                                            |  |  |  |  |
| ldc set location -site {G10} [ get ports {led14segs[0]} ]                                                     |  |  |  |  |
| ldc set location -site (H11) [ get ports (led14segs[1011                                                      |  |  |  |  |
| 1de set location <i>-site illibration ports lightdeams</i>                                                    |  |  |  |  |
| 100 865 10080100 - Site (LS)   Get ports (udatepcie [8] } ]                                                   |  |  |  |  |
| ldc set location -site {B3} [ get ports {udat4pcie[9]} ]                                                      |  |  |  |  |
| ldc set location -site {C3} [ get ports {udat valid} ]                                                        |  |  |  |  |
|                                                                                                    |  |  |  |  |
| #PLL<br>ldc set location -site {PLL LRC} [ get cells {u pll/lscc pll inst/gen no refclk mon.u PLL.PLL inst} ] |  |  |  |  |
| # ldc set location -site {PLL LRC} [ get cells {u pll.lscc pll inst.gen no refclk mon.u PLL.PLL inst} ]       |  |  |  |  |
| #PLL                                                                                                    |  |  |  |  |
| ldc_set_location -site {PLL_LLC} [ get_cells {u_sgtmac6gvsp/u_sgmii/lscc_sgmii_gbe_pcs_inst/Ic8mD3mf7ca       |  |  |  |  |
| # ldc set location -site {PLL LLC} [ get cells (u sgtmac6gvsp.u sgmii.lscc sgmii gbe pcs inst.Ic8mD3mf7       |  |  |  |  |
|                                                                                                    |  |  |  |  |

### 7.5 PAR タイミング解析レポート

PAR のサブプロセスとしてはタイミング解析 (Place & Route Timing Analysis) と、I/O タイミング解析が (I/O Timing Analysis) あ り ます。

タイミング解析は (デフォルトのストラテジー設定で) PVT (Process= スピードグレード / 電圧 / 温度) のベストケースでホールド時間を、ワーストケースでセットアップ時間を静的に解析します。与えられた設 計制約を満たすための PAR 処理は、実際はタイミング解析エンジンとの相互動作です。繰り返し (Iteration) 回数分、 両エンジンの処理が密接に実行されます。

一方 I/O タイミング解析は、PAR プロセス結果のネットリストに対する静的解析です。入出力信号(内部 でレジスタに接続されているもの)に対して自動的にスピードグレードやベスト / ワースト条件を網羅的に 解析し、その条件とともにレポートします。

[Place & Route Timing Analysis] と [I/O Timing Analysis] は、他のサブ項目の行頭が 印で閲覧可能であ る ことを示しているのに対して、デフォルトでは 2 印になっていて、有効なレポートが閲覧できる状態で はないことを示しています。

### <span id="page-7-0"></span>図 7-9. PAR タイミング解析サブプロセスの実行

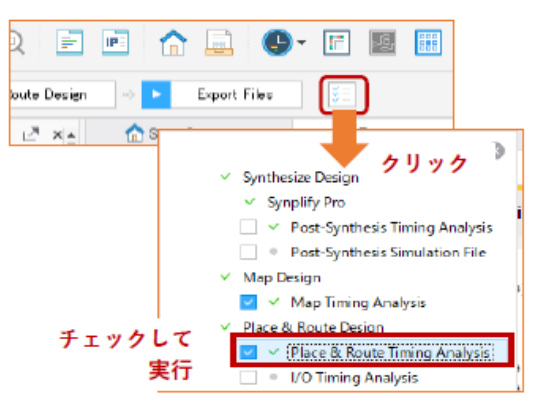

レポートを出力するためには、"Task Detail View" アイコンをクリックすると現れるビュー内で該当するサ ブプロセス "Place & Route Timing Analysis" ボ ッ ク ス を ク リ ッ ク し て有効化し てから PAR を実行するか、或い

は PAR 実行後にこのサブプロセスのみをダブルク リ ッ ク し て解析を実行し ます (図 [7-9\)](#page-7-0) 。 "I/O Timing Analysis" も同様です。

レポートの先頭は、解析を行ったツールやライブラリーのバージョン、解析対象のネットリストおよび制 約フ ァ イル等の情報が出力されます。 この下に 「Contents」 の内容が続き ます。

図 7-10. PAR タイミング・レポート

| <b>Reports</b>                                        | <b>Place &amp; Route Timing Analysis</b>                                                                                                    |
|-------------------------------------------------------|----------------------------------------------------------------------------------------------------|
|                                                       | マウスポインターを上に移動                                                                                                    |
| <b>Project Summary</b>                                | Contents<br>Timing Report<br>Lattice Timing Report - Setup and Hold, Version Radiant                                                                                                    |
| ▶ Bynthesis Reports                                   | Thu Apr 28 13:36:03 2022<br>Contents                                                                                                    |
| ▶ <b>El Map Reports</b>                               | Copyright (c) 1991-1994 by NeoC<br>• Timing Report<br>Copyright (c) 1995 AT&T Corp.<br>• 1 DESIGN CHECKING<br>Copyright (c) 1995-2001 Lucent<br>eser                                              |
| $\blacktriangleright$ $\lbrack$ Place & Route Reports | o 1.1 SDC Constraints<br>Copyright (c) 2001 Agere System<br>o 1.2 Combinational Loop<br>Copyright (c) 2002-2021 Lattice<br>l ri<br>o 1.3 Error/Warning Messages                                   |
| $\vee$ Place & Route                                  | • 2 CLOCK SUMMARY<br>Command line: timing -sethld<br>rend<br>• 3 TIMING ANALYSIS SUMMARY<br>o 3.1 Overall (Setup and Hold)                                                                        |
| $\sim$ Signal/Pad                                     | o 3.2 Setup Summary Report<br>Design:<br>wrap XlkNXsqtm<br>• 3.3 Hold Summary Report<br>Family:<br>LFD2NX                                                                                         |
| Place & Route Timing<br><b>Analysis</b>               | o 3.4 Unconstrained Report<br>Device:<br>LFD2NX-17<br>• 4 DETAILED REPORT<br>CSFBGA121<br>Package:<br>o 4.1 Setup Detailed Report<br>Performance:<br>9 High-Perform<br>o 4.2 Hold Detailed Report |
| <b>O</b> I/O Timing Analysis                          | Package Status:<br>Performance Hardware Data Status                                                                                                    |

タイミング・レポート内容 (Contents) は以下のセクションによって構成されています。

- 
- 
- 
- 

1. DESIGN CHECKING 制約内容、論理ループ、エラー / ウォーニング 2. CLOCK SUMMARY 各クロックについてのレポート 3. TIMING ANALYSIS SUMMARY オーバーオール (カバレッジ、タイミングエラー、スコア)、 セットアップ&ホールド・サマリー、未制約レポート 4. DETAILED REPORT セットアップ&ホールド詳細レポート

以下にそれぞれについての概要を記述し ます。

### 1. DESIGN CHECKING

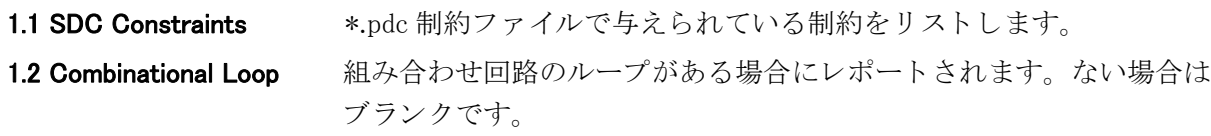

1.3 Errors/Warning Messages エラーやウォーニングがある場合のみレポートされます。何もない 場合は、 このサブ項目はあ り ません。

### 2. CLOCK SUMMARY

ターゲット周波数 (周期) と結果をクロック・ネットワークごとにサブ項目としてリストしてレポー トします。またほかのドメインからの(domain crossing)パスがある場合、クロックエッジ間のタイミ ングをレポートします。図 [7-11](#page-9-0) 左は一つのネットについてのレポート例です。ストラテジー項目の "Report Format" で指定する "Lattice Standard" と "Diamond Style" でほぼ同じ書式です。

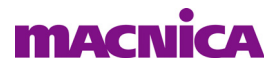

### <span id="page-9-0"></span>図 7-11. レポート例~左:クロックサマリー、右:タイミング解析サマリー

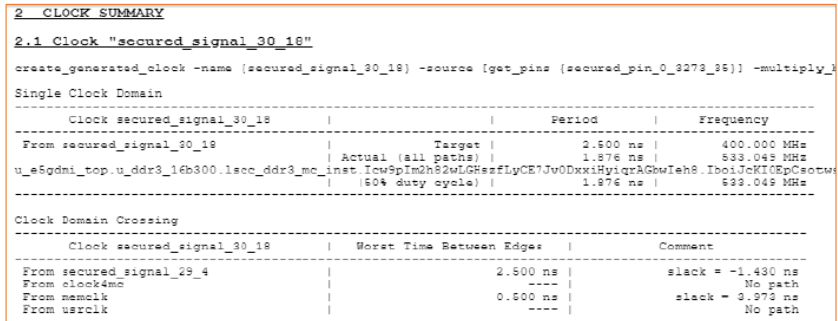

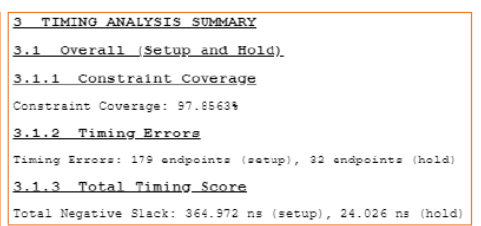

### 3. TIMING ANALYSIS SUMMARY

3.1 Overall (Setup and Hold) 制約カバレージ、タイミングエラー、タイミングスコアです (図 [7-11](#page-9-0)) 右) にその例を示し ます。 "Lattice Standard" と "Diamond Style" でほぼ同じ 書式です。

3.2 Setup Summary Report セットアップ時間をスラックの小さいパス (FF) の順にレポートします。 パス数はストラテジー項目の"Number of End Points"に準じます。

3.3 Hold Summary Report ホールド時間をスラックの小さいパス (FF) の順にレポートします。 パス数はス ト ラ テジー項目の "Number of End Points" に準じ ます。

3.4 Unconstrained Report 未制約パス (Unconstrained Start/End Points)、および未制約の I/O ポート (Start/End Points Without Timing Constraints) を レポー ト し ます。 それぞれの パス数はストラテジー項目の"Number of Unconstrained Paths"に準じます。

### <span id="page-9-1"></span>図 7-12. セットアップ・サマリーのレポート例

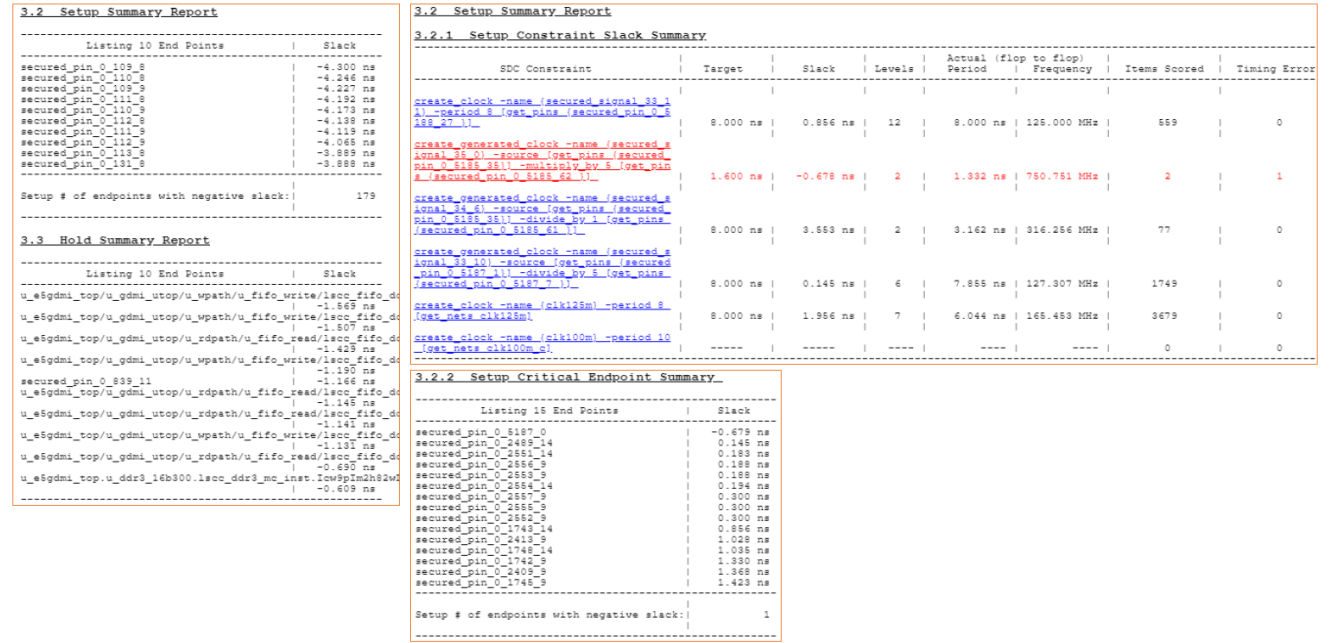

図 [7-12](#page-9-1) にレポート例を示します (拡大表示してご確認ください)。左はレポート書式 "Lattice Standard" でのセットアップとホールド・サマリー例です。右は "Diamond Style" でのセットアップ・サ

マリーのみを示しますが、ホールド・サマリーも同様です。"Lattice Standard" 書式にはない "Setup Constraint Slack Summary"が含まれており、制約に対する詳細項目が表形式でレポートされます。

図 [7-13](#page-10-0) は未制約レポート例です。"Lattice Standard" と "Diamond Style" でほぼ同じ書式で、左が "Unconstrained Start/End Points" で右が "Start/End Points Without Timing Constraints" です。

### <span id="page-10-0"></span>図 7-13. 未制約レポー ト 例

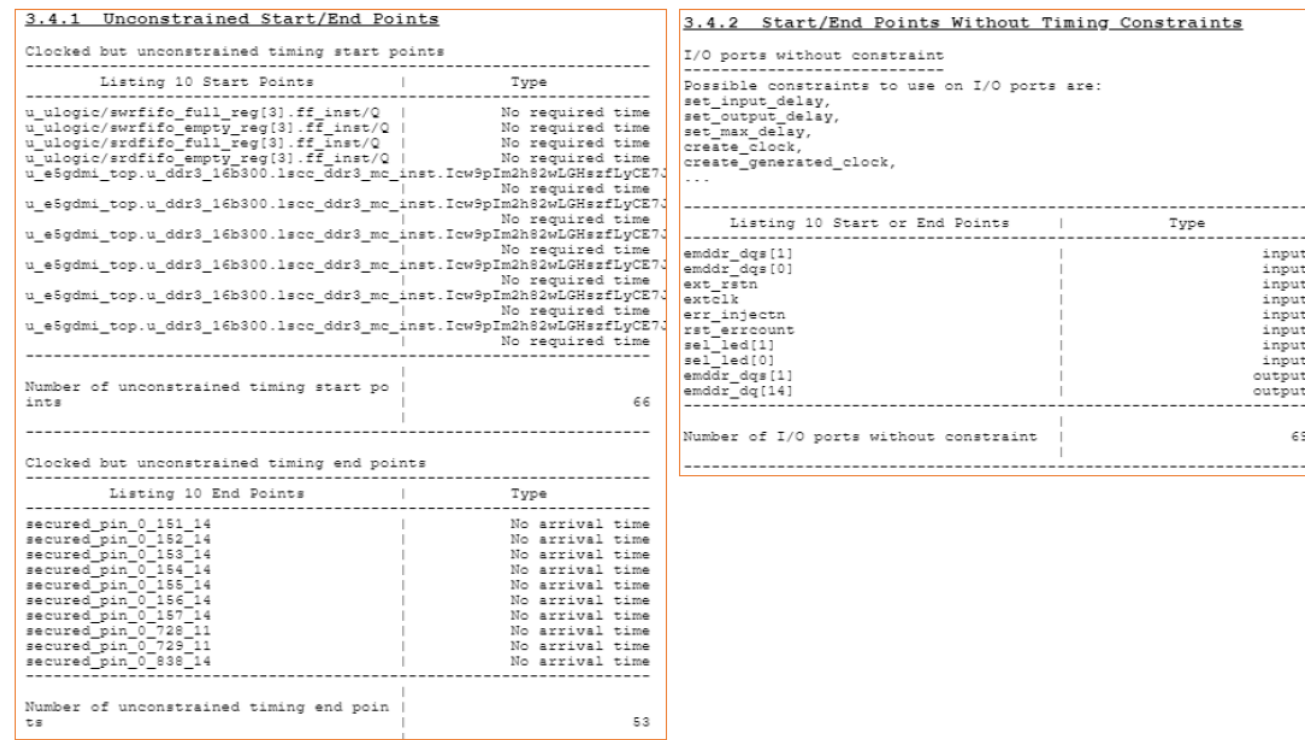

### 4. DETAILED REPORT

4.1 Setup Detailed Report セットアップ時間詳細を、スラックの小さいパス (FF) 順にレポートし ます。パス数はストラテジーの"Number of Paths Per Constraint"に準じます。 4.2 Hold Detailed Report ホールド時間詳細を、スラックの小さいパス (FF) 順にレポートします。 パス数はストラテジー項目の "Number of Paths Per Constraint" に準じます。

図 [7-14](#page-11-0) はレポート書式 "Lattice Standard" でのセットアップ詳細レポートの例 (一部) です。図 [7-](#page-12-0) [15](#page-12-0) は "Diamond Style" でのセットアップ詳細レポート例 (一部) です。いずれのホールド詳細もセット ア ッ プ と同様です。 "Diamond Style" では、 ク ロ ッ クパス遅延について "Source" 側と "Destination" 側が 別々にレポートされます。

### <span id="page-11-0"></span>図 7-14. セットアップ詳細レポート例 (Lattice Standard)

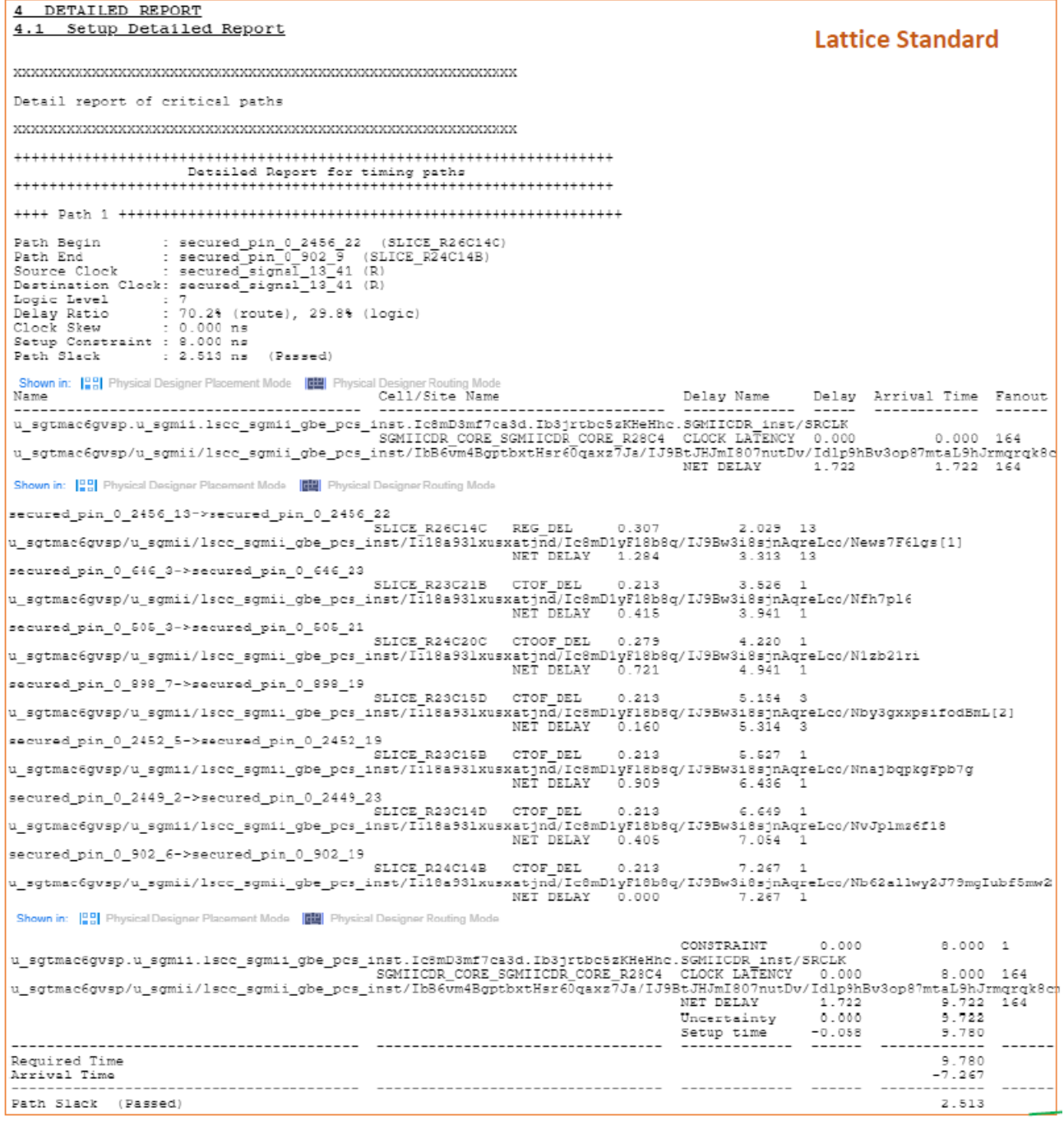

### <span id="page-12-0"></span>図 7-15. セットアップ詳細レポート例 (Diamond Style)

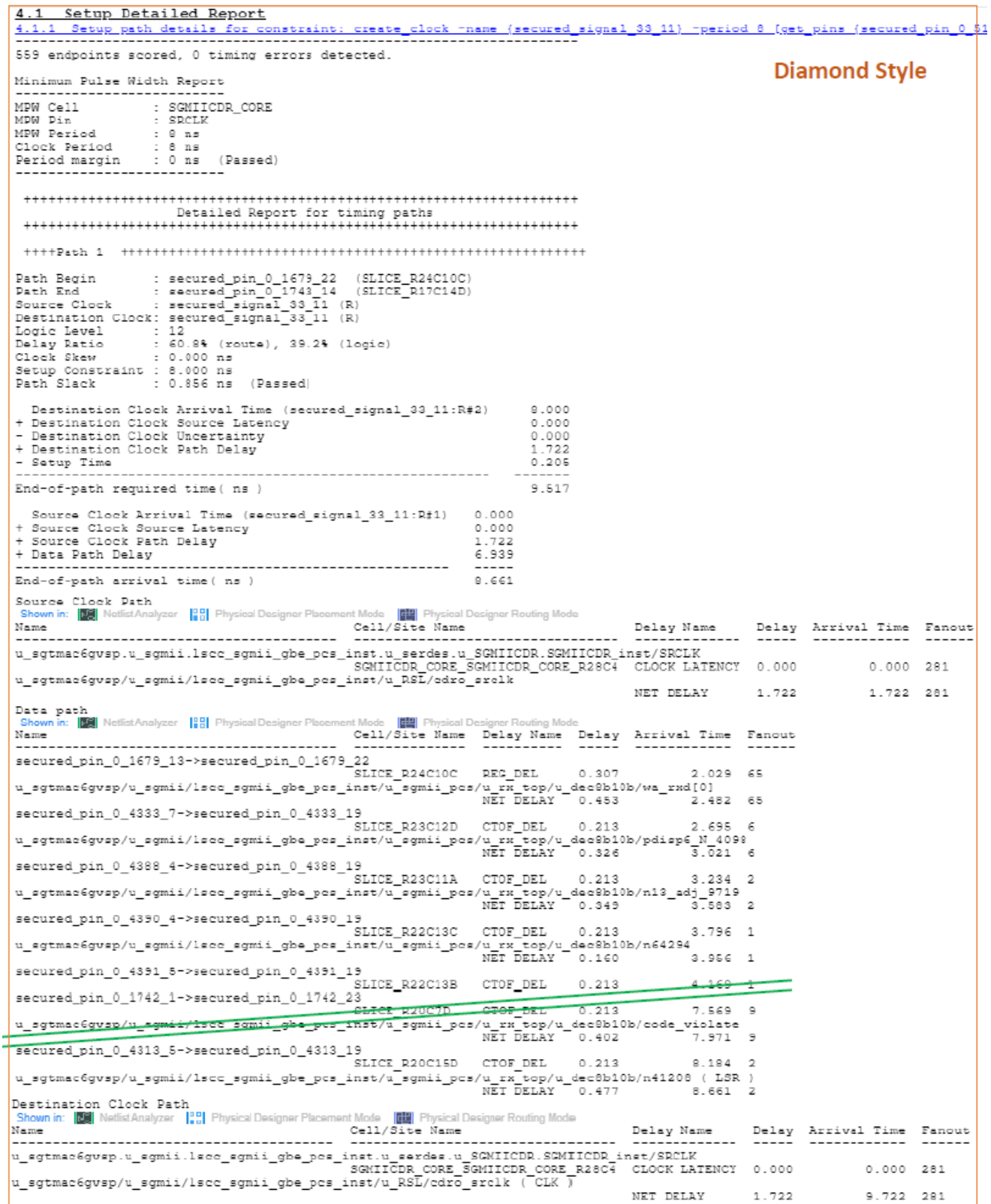

### 7.6 I/O タイミング解析レポート

前述のとおり、サブプロセスの I/O タイミング解析 (I/O Timing Analysis) は、PAR 結果のネットリストに 対する I/O のみの静的タイミング検証です。ストラテジー項目の [All Performance Grade] を [True] にしてい ると、プロジェクトで選択しているスピードグレード、およびそれより高速なスピードグレード全てについ て解析し、 制約を与えている各ポー ト についてレポー ト し ます (図 [7-16](#page-13-1))。

### <span id="page-13-1"></span>図 7-16. I/O Timing Analysis レポー ト 例 (一部)

**I/O Timing Analysis** Timing Report<br>Lattice Timing Report - Setup , Version Radiant Software (64-bit) 3.1.1.232.1 Thu Apr 28 18:01:25 2022 Copyright (c) 1991-1994 by NeoCAD Inc. All rights reserved.<br>Copyright (c) 1995 AT&T Corp. All rights reserved.<br>Copyright (c) 1995-2001 Lucent Technologies Inc. All rights reserved.<br>Copyright (c) 2001 Agere Systems All righ Command line: timing -iotime -html -rpt gdmiDemo\_impl1\_16b.ior gdmiDemo\_impl1\_16b.udb -gui -msgset C:/usr\_ss/Rd30works/gdr ddr3gdmiDemo\_top<br>LIFCL Design:<br>Family: Family: LIFCL<br>Package: LIFCL-40<br>Package: LIFCL-40<br>Package: CAEGA400<br>Package: 9.41gh-Porformance\_1.0V<br>Package: 9.4149-Porformance\_1.0V<br>Package: 9.4449-Porformance\_1.1141<br>Transmitter Package: Timel Version 115.1<br>Transmitter Version 39 I/O Timing Report Code<br>---------------Worst FPGA Input Port Results for Performance Grade: 7\_High-Performance\_1.0V, 7\_Low-Power\_1.0V, 8\_High-Performance\_1.0V, 8\_Low-Power\_1.0V, 9\_High-Pe -------------<br>Port Name<br>-------------==============<br>| Grade<br>================ Clock Port ledge l Worst FPGA Output Port Results for Performance Grade: 7\_High-Performance\_1.0V, 7\_Low-Power\_1.0V, 8\_High-Performance\_1.0V, 8\_Low-Power\_1.0V, 8\_High-....... ------------<br>Crade<br>-------------|Edge|Clock To Out (MIN)|<br>|Edge|Clock To Out (MIN)| Clock Dort 7.886 ns | 3.High-Performance 1.0V|<br>7.886 ns | 3.High-Performance 1.0V|<br>7.886 ns | 3.High-Performance 1.0V|<br>7.886 ns | 3.High-Performance 1.0V|<br>8.676 ns | 3.High-Performance 1.0V|<br>8.676 ns | 3.High-Performance 1.0V|<br>8.660 11.490 ns |7\_Low-Power\_1.0V|<br>
11.490 ns |7\_Low-Power\_1.0V|<br>
11.393 ns |7\_Low-Power\_1.0V|<br>
11.393 ns |7\_Low-Power\_1.0V|<br>
11.393 ns |7\_Low-Power\_1.0V|<br>
13.654 ns |7\_Low-Power\_1.0V|<br>
12.990 ns |7\_Low-Power\_1.0V|<br>
12.990 ns |7 led\_ind[5]|<br>|led\_ind[7]|<br>|led\_ind[6]| led\_ind[4]<br>led\_ind[0]  $1$ ed  $i$ nd[3] led\_ind[1]<br>led\_ind[2] 8.519 ns |9 High-Performance 1.0V| R |u pll4usrclk/lscc pll inst/gen no refclk mon.u |<br>8.556 ns |9 High-Performance 1.0V| R |u pll4usrclk/lscc pll inst/gen no refclk mon.u |

ストラテジー項目の [All Performance Grade] が [True] の場合、図 [7-16](#page-13-1) のあとに "Detailed Analysis of Each Performance Grade" セクションが続き、該当するスピードグレードごとに同様な内容でレポートされます。

レポート内 "Edge" は対象クロックの有効エッジを示し、"R" は立ち上がり (rising)、"F" は立ち下がり (falling) です。 また、 \*.pdc 制約フ ァ イルで "set\_input\_delay" や "set\_output\_delay" で与えられた値そのものに は関わらず、ネットリストに対する解析値がレポートされます。

### <span id="page-13-0"></span>7.7 複数 CPU コアによる並列処理

オプション "Placement Iterations" でデフォルトの
'1' 以外を設定する場合、PAR 処理をマルチコア CPU の 各コアで並列実行させることができます。各コアに異なる PAR 処理の初期値 (コストテーブル) を割り当て て並列処理を行うことで、トータルの処理時間を短縮できます。

ストラテジー・オプション "Multi Tasking Node List" のセルに、以下の例のように記述されたテキストファ イルのパス を指定する こ と で、 適用し ます。 フ ァ イル名は任意です。

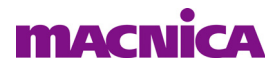

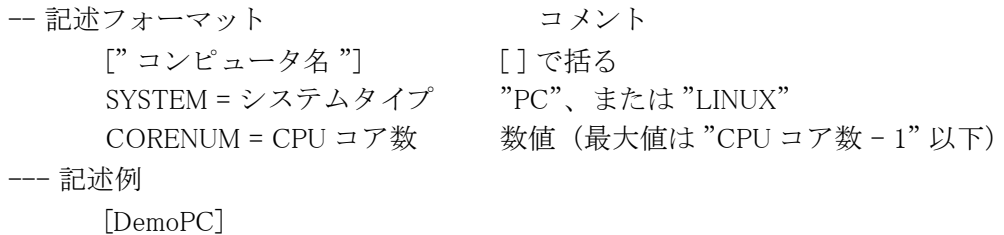

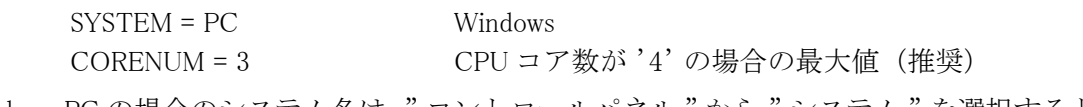

Windows PC の場合のシステム名は、" コントロールパネル " から " システム " を選択すると表示される、" コンピューター名"が該当します。CPU コア数は同様に"デバイスマネージャ"の"プロセッサ"項を展開 し て確認する こ と ができ ます。

CPU コア数と同じ値を "CORENUM" に設定する と、他のアプ リ ケーシ ョ ンや OS に割 り 当て られる余裕が なくなり、実質的に全ての PAR 処理が終了するまで何もできなくなりますので、ご注意ください。

 このテキス ト フ ァ イルを指定する こ と で、 オプシ ョ ン "Number of Host Machine Cores" の値がデフォル ト (1) のままでも並列処理が実行されます。或いはこれをデフォルトから"2"以上に変更することで、このファ イルを指定し な く て も同等の作用が得られます。 変更する数値について留意すべき こ と は同じです。

また、ランマネージャーと併用する際はこの機能は使用しないことを推奨します (第3.4節参照)。

### 7.8 タイミング解析のコマンドライン実行

PAR プロセス実行時に反映されるストラテジー項目の値とは異なる条件で、タイミング・レポートの生成 のみを行いたいケースがあります。このような場合の手段が TCL コマンド実行です。(Lattice Diamond のよ うに) \*.pdc で与えているタイミング制約や環境条件を変更し、PAR を再実行しないでタイミング解析のみ を行うことはできません。

Radiant では \*.udb にタイミング制約情報が埋め込まれていますので、ユーザーが用意するのは解析対象の ネットリスト <proj. 名 >\_<impl 名 >.udb のみです。他に \*\_map.udb や \*\_syn.udb など幾つかの udb ファイルがあ りますので、間違えないようにします。

より詳細については、オンラインヘルプで[Reference Guides]→[Command Line Reference Guide]→[Command Line Tool Usage] → [Running Timing from the Command Line] と たど る こ と で、 ご参照いただけます。

Radiant GUI では、下部領域はデフォルトでログ出力表示用『Output』タブが選択されています。コマンド ライン実行時は『Tcl Console』を選択します (図 [7-17\)](#page-14-0)。その時点でカレント・ディレクトリがどこかを確認 する際は "pwd" をタイプします

### <span id="page-14-0"></span>図 7-17. "Tcl コンソール " タブ

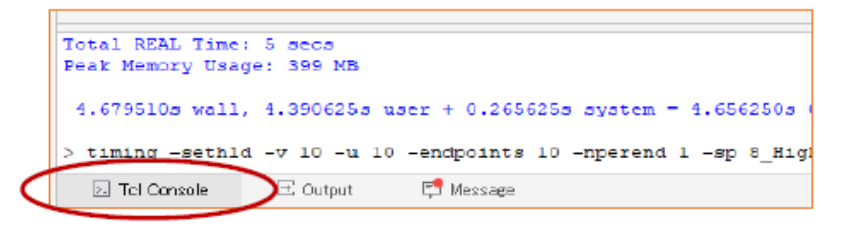

コマン ド実行例と典型的なオプシ ョ ンの説明を以下に示し ます。

- $\ge$  timing -sethld -v 10 -u 10 -endpoints 10 -nperend 1 -sp 8 High-Performance 1.0V -hsp m -html -rpt aproj\_impl1\_16b.twr aproj\_impl1\_16b.udb
	- -sethld セットアップ時間とホールド時間解析の両方を実行

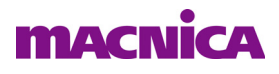

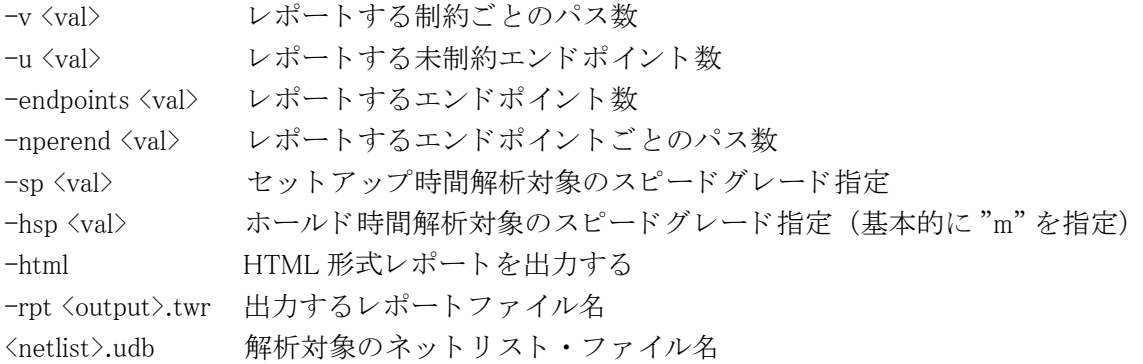

--- \*\*\* ---